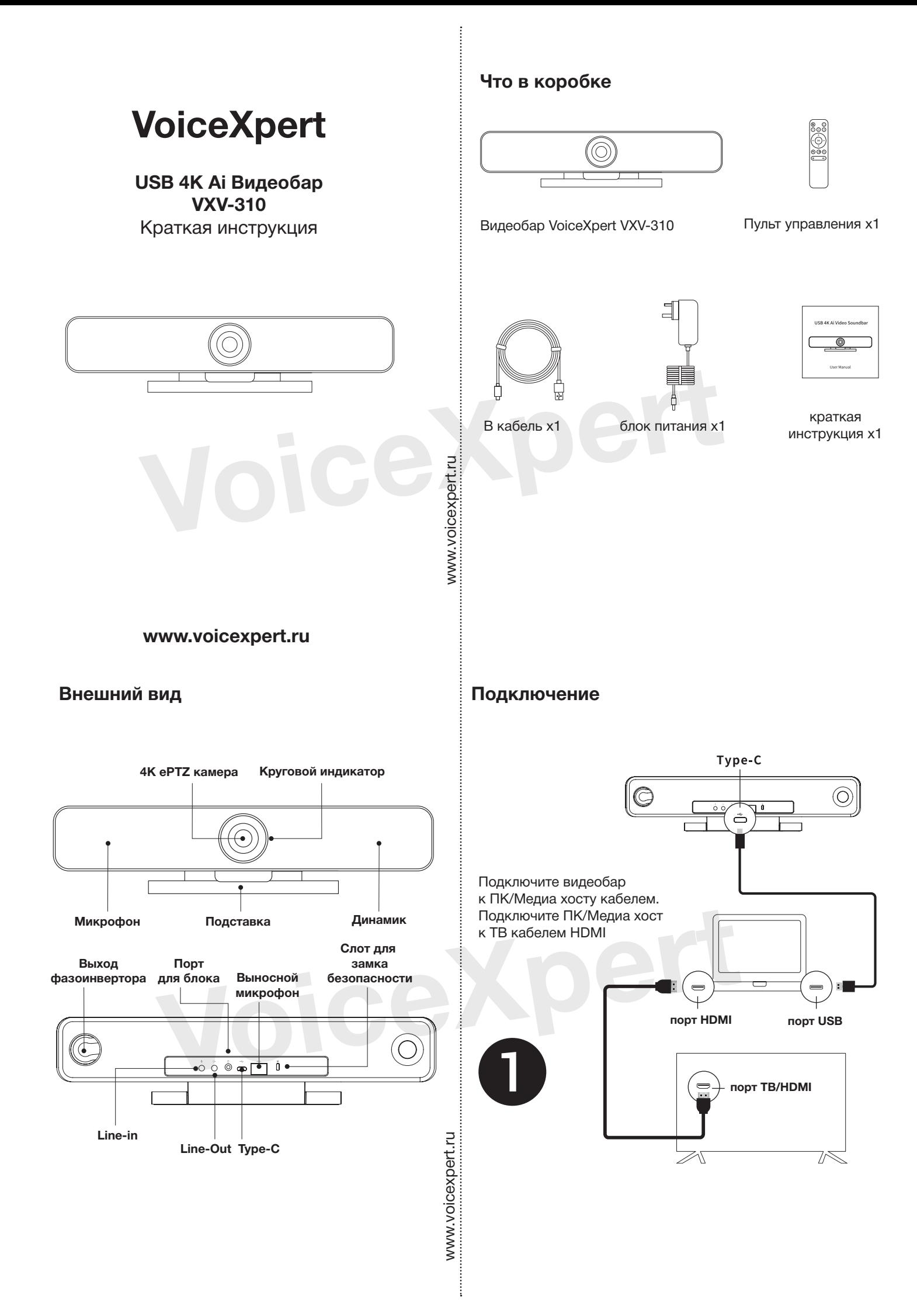

**Закрепите**

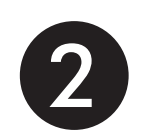

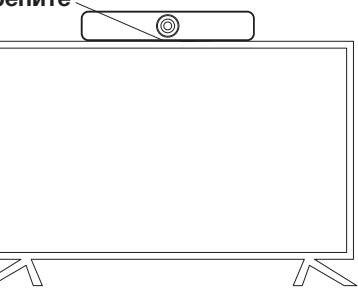

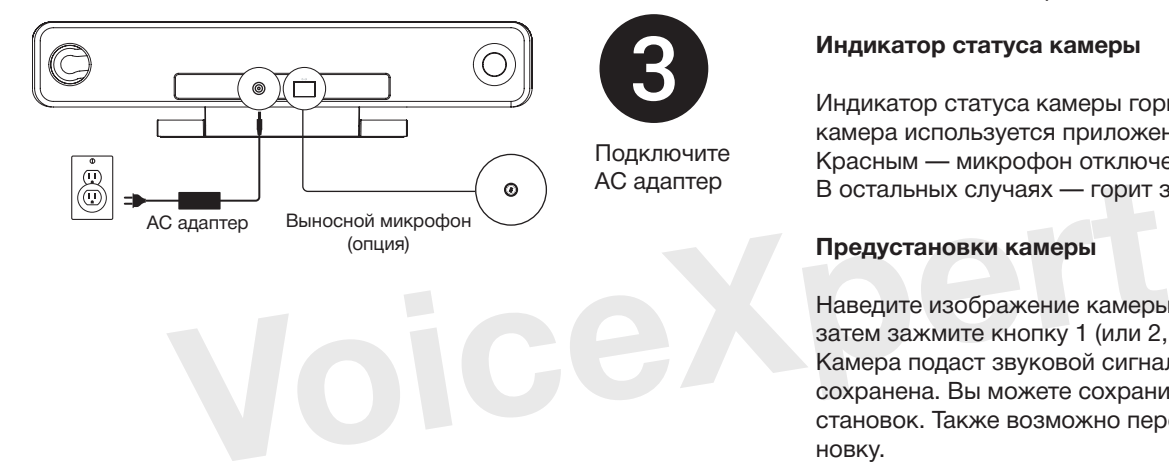

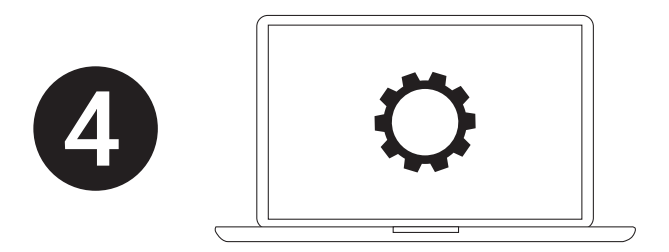

В настройках ПК/приложения связи укажите как источник камеры, микрофона и динамика видеобаре.

## **Индикатор статуса камеры**

Индикатор статуса камеры горит синим, когда камера используется приложением; Красным — микрофон отключен (Mute). В остальных случаях — горит зеленым.

## **Предустановки камеры**

Наведите изображение камеры как вам удобно, затем зажмите кнопку 1 (или 2, З) на 2 секунды. Камера подаст звуковой сигнала, предустановка сохранена. Вы можете сохранить до трёх предустановок. Также возможно перезаписать предустановку.

## **Пульт управления**

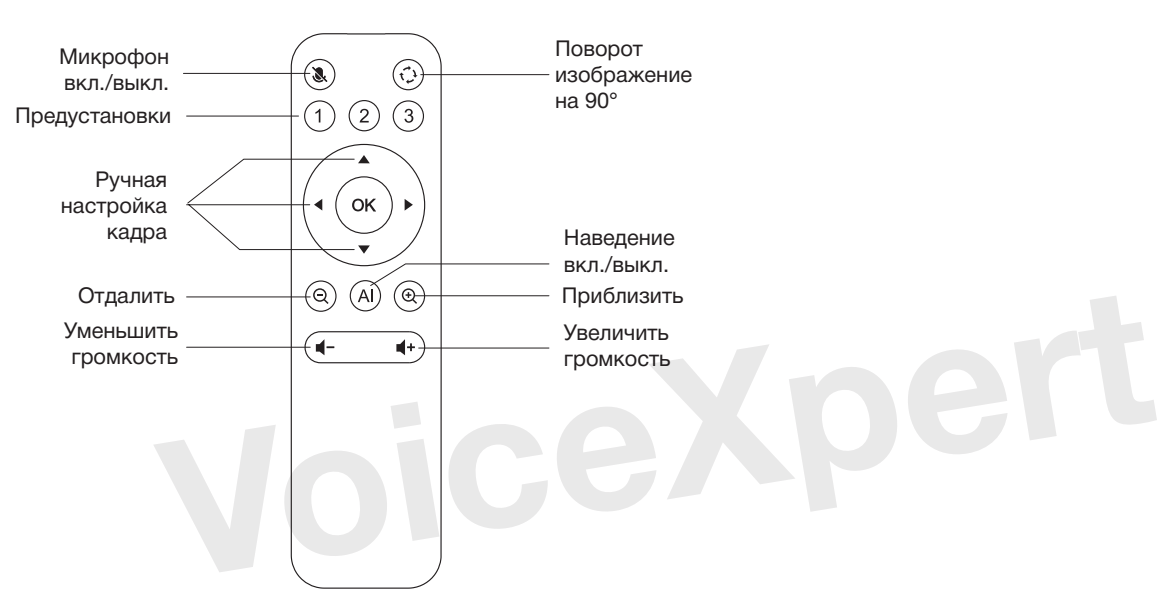